# Mobile Software Development for Android - I397

IT COLLEGE, ANDRES KÄVER, 2015-2016 EMAIL: [AKAVER@ITCOLLEGE.EE](mailto:akaver@itcollege.ee) WEB: HTTP://ENOS.ITCOLLEGE.EE/~AKAVER/2015-2016/DISTANCE/ANDROID SKYPE: AKAVER

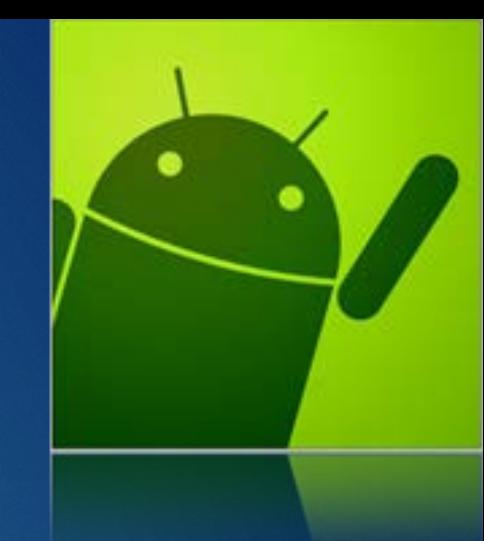

## Layout fundamentals

#### **Basic layout**

#### **Linear**

#### $\blacktriangleright$  Relative

- $\blacktriangleright$  Frame
- $\blacktriangleright$  Table
- $\blacktriangleright$  Basic attributes
	- $\blacktriangleright$  Size
	- Margin vs padding
	- Gravity

## Layout

- **Defines declaritively visual structure for app**
- $\blacktriangleright$  Takes into consideration screen properties
	- $\blacktriangleright$  size
	- pixel density
- System calculates sizes and position for all UI elements

## Layout 4

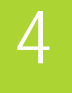

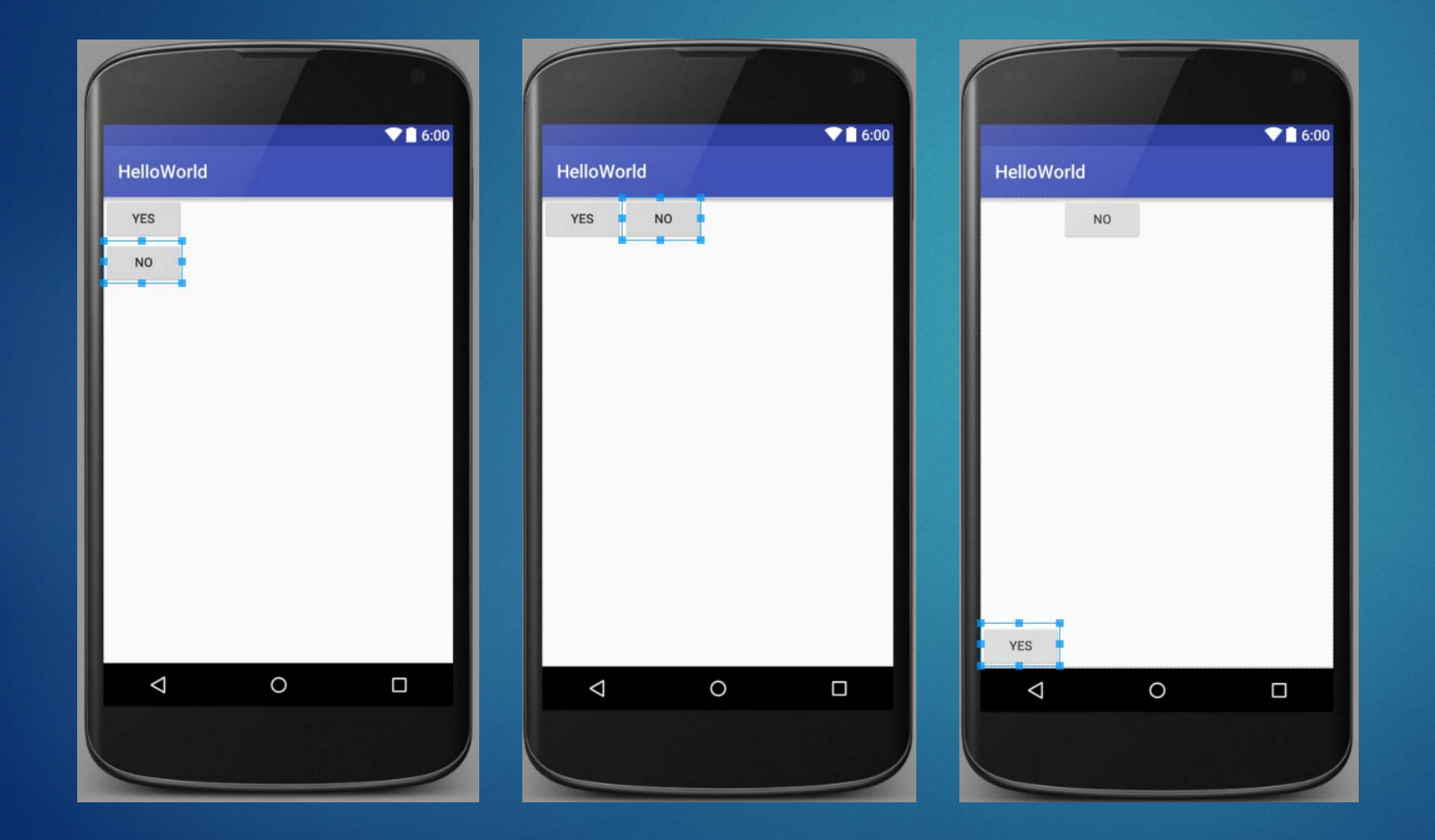

### Layout - LinearLayout

5

**Arranges its children in single direction** 

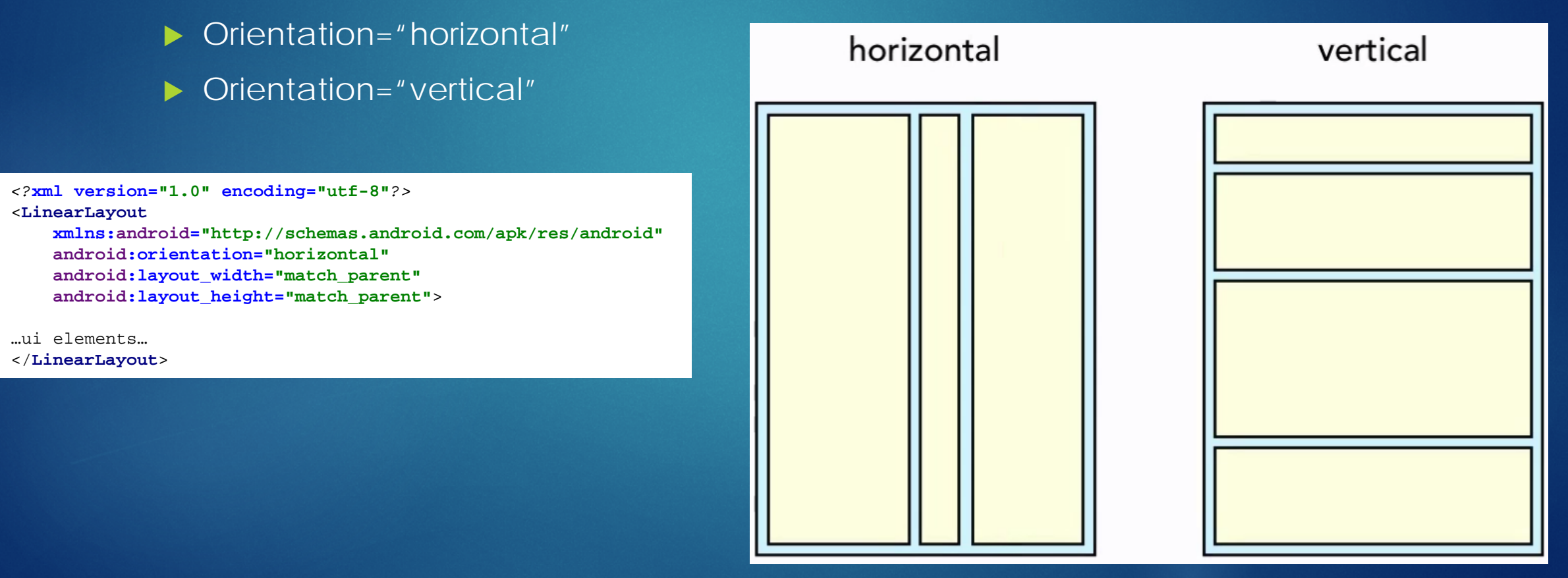

### Layout - RelativeLayout

#### Elements are arranged relative to

- **Parent UI element**
- Sibling UI element

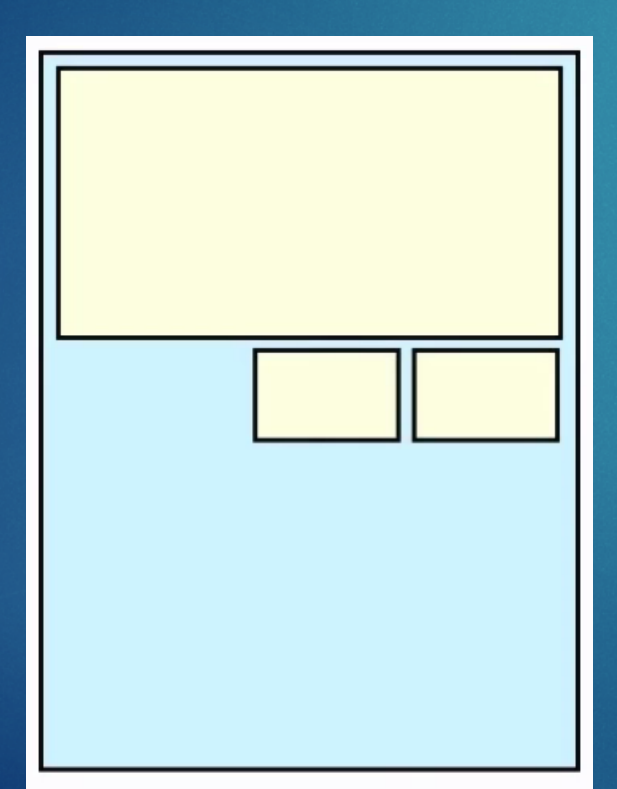

*<?***xml version="1.0" encoding="utf-8"***?>*

<**RelativeLayout xmlns:android="http://schemas.android.com/apk/res/android" android:layout\_width="match\_parent" android:layout\_height="match\_parent"**>

#### <**EditText**

**android:layout\_width="wrap\_content" android:layout\_height="200px" android:inputType="textMultiLine" android:ems="10" android:id="@+id/editText2" android:layout\_alignParentTop="true" android:layout\_alignParentStart="true" android:layout\_alignParentEnd="true"** />

#### <**Button**

**android:layout\_width="wrap\_content" android:layout\_height="wrap\_content" android:text="New Button" android:id="@+id/button4" android:layout\_below="@+id/editText2" android:layout\_alignParentEnd="true"** />

#### <**Button**

**android:layout\_width="wrap\_content" android:layout\_height="wrap\_content" android:text="New Button" android:id="@+id/button5" android:layout\_alignBottom="@+id/button4" android:layout\_toStartOf="@+id/button4"** /> </**RelativeLayout**>

### Layout - FrameLayout

7

- Allows to put child views on top of each other
- ▶ Specify order
- Layout gravity for positioning

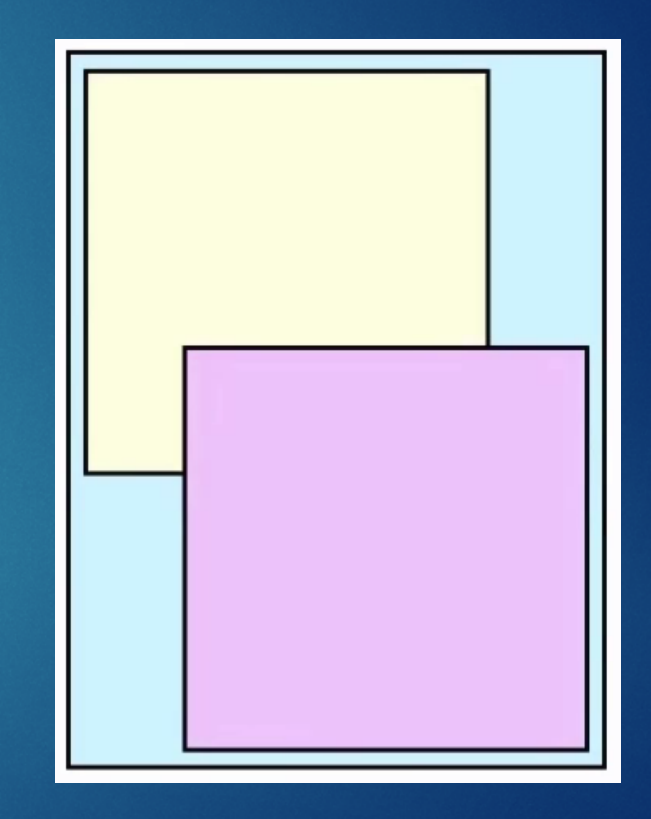

## Layout - TableLayout

8

- Rows and Columns
- Like Linear vertical nesting Linear horizontal
- $\blacktriangleright$  Columns are aligned (by the widest in all the rows)

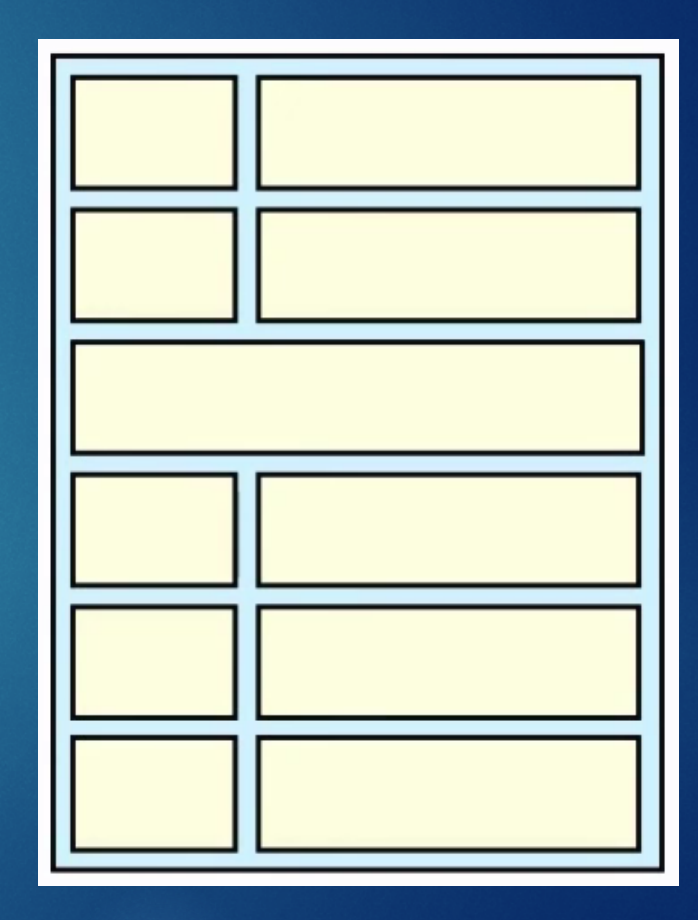

### Basic attributes

#### Used across all layouts

- $\blacktriangleright$  Size
- Margin vs padding
- Gravity

### **Size**

Match\_parent

#### ▶ Wrap\_content

**De background tint for** visual cues

android:background="#ff0000" android:background="#ff0000" android:

#### **> Xxxdp**

- **Density-independent pixel**
- $\triangleright$  px = dp  $*$  density
- $\blacktriangleright$  density = bucket(dpi/160)

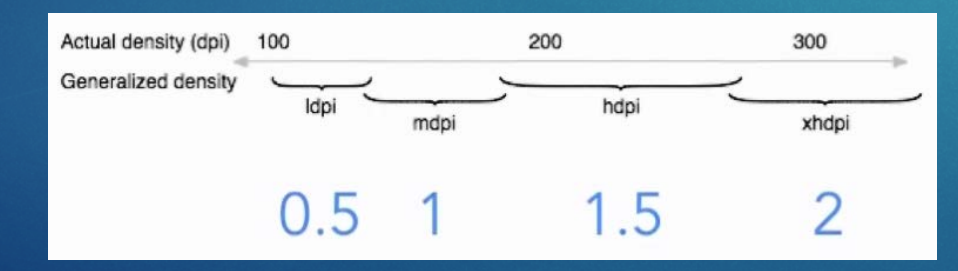

*<?***xml version="1.0" encoding="utf-8"***?>* <**LinearLayout xmlns:android="http://schemas.android.com/apk/res/android" android:orientation="vertical" android:layout\_width="match\_parent" android:layout\_height="match\_parent"**>

#### <**TextView**

**android:layout\_width="match\_parent" android:layout\_height="wrap\_content" android:text="New Text" android:id="@+id/textView2"** />

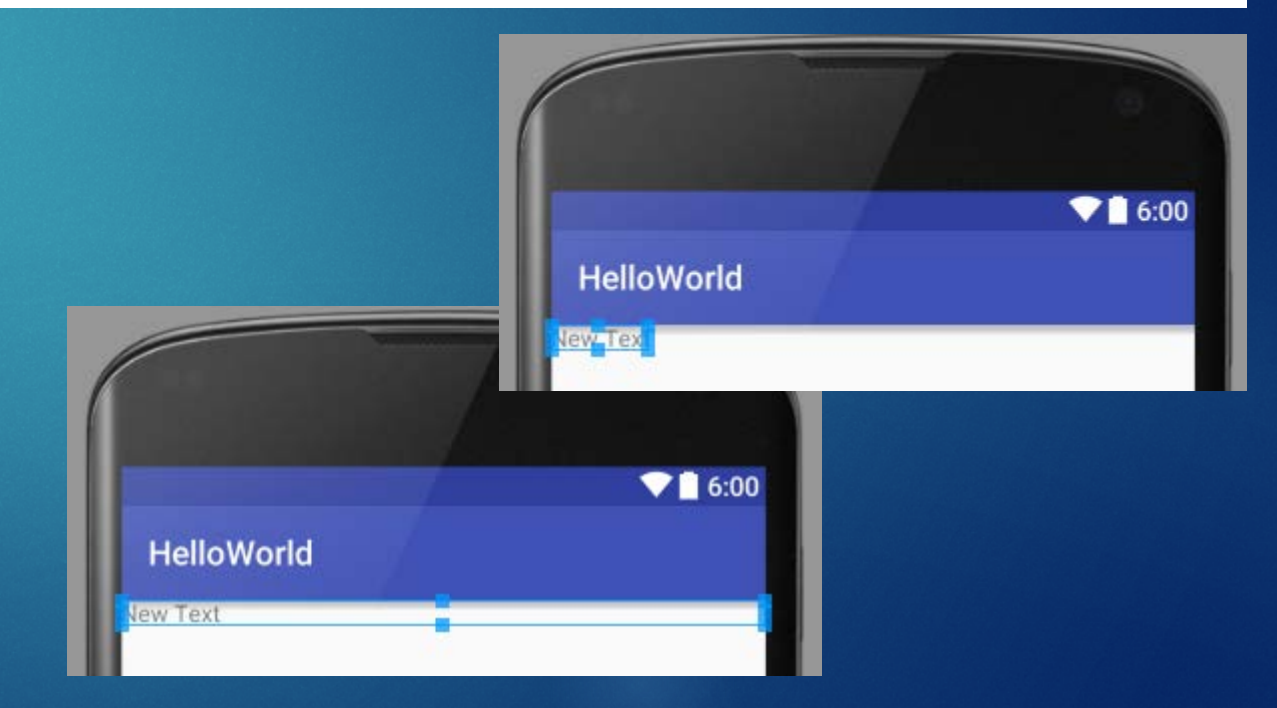

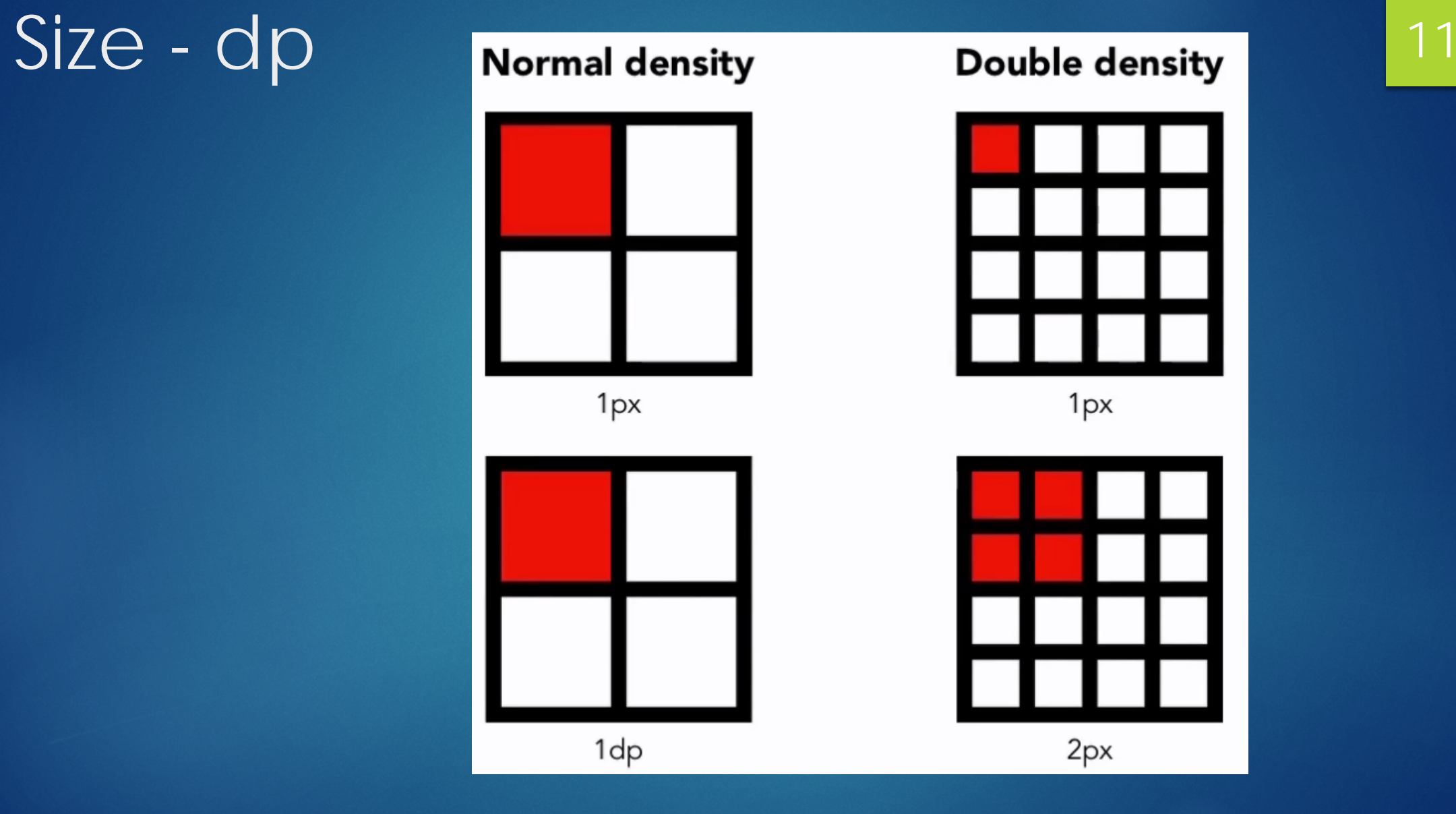

## Margin vs padding 12

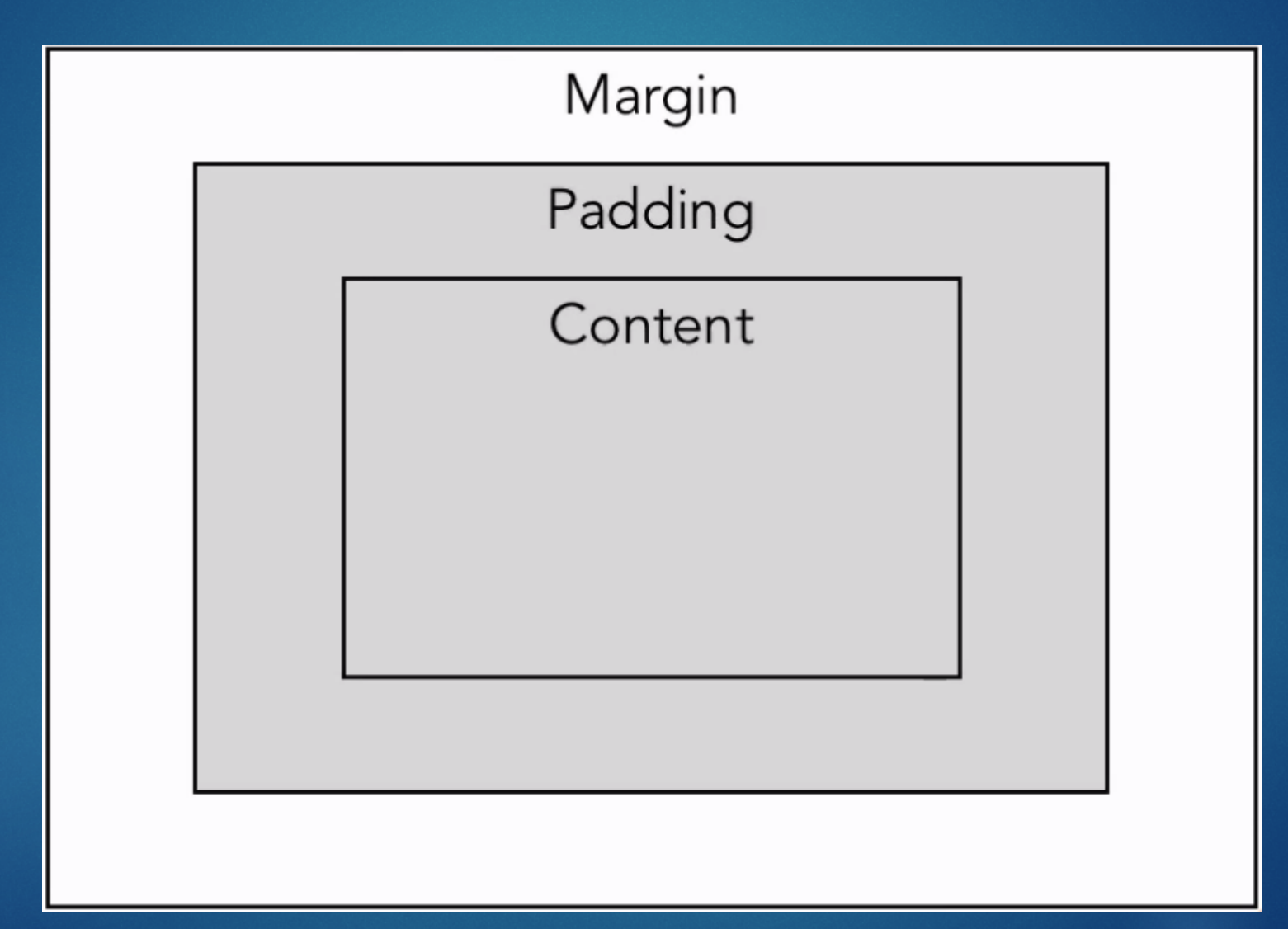

## Margin vs padding

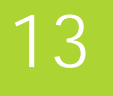

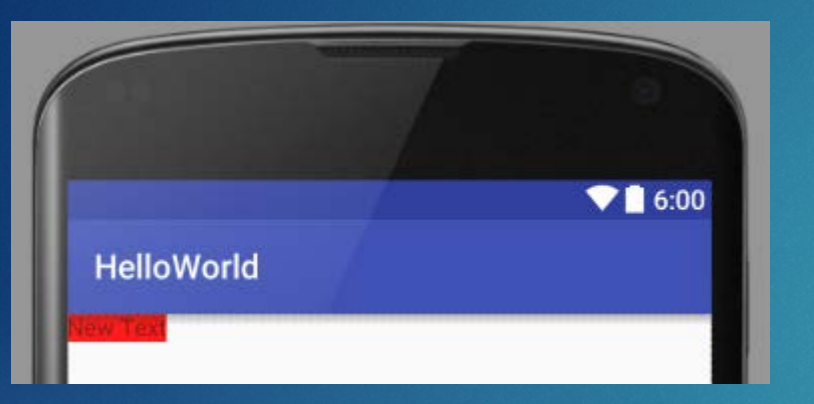

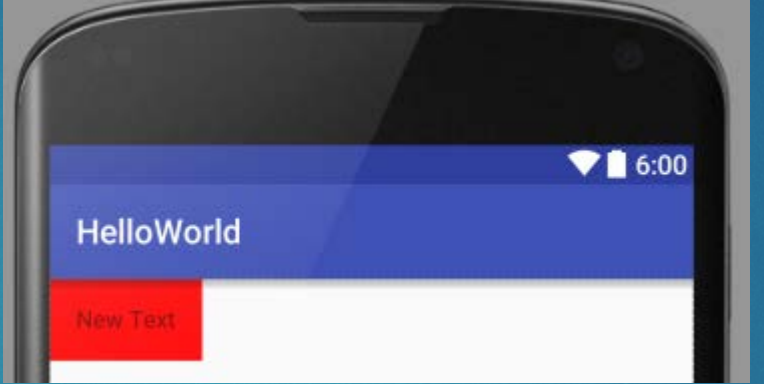

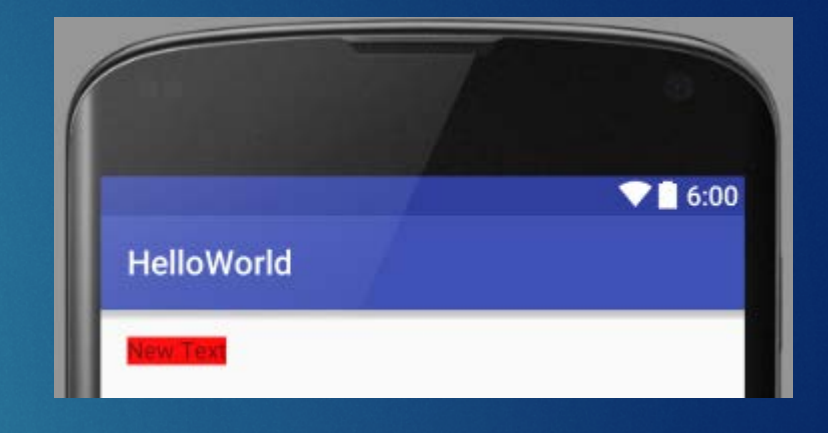

- No margin
- **android:padding**
- android:layout\_margin
- $\blacktriangleright$  layout\_xxx prefix deals with data from outside the view
- $\blacktriangleright$  padding inside the view

## **Gravity**

14

#### Android:layout\_gravity

- Position of the view, regarding its parent
- **Android:gravity** 
	- $\blacktriangleright$  Position of the content inside the view

## Gravity 15

*<?***xml version="1.0" encoding="utf-8"***?>*

<**LinearLayout xmlns:android="http://schemas.android.com/apk/res/android" android:orientation="vertical" android:layout\_width="match\_parent"**

**android:layout\_height="match\_parent"**>

#### <**TextView**

**android:layout\_width="160dp" android:layout\_height="160dp" android:gravity="center\_horizontal" android:background="#ff0000" android:text="New Text" android:id="@+id/textView2"** />

</**LinearLayout**>

*<?***xml version="1.0" encoding="utf-8"***?>*

<**LinearLayout xmlns:android="http://schemas.android.com/apk/res/android" android:orientation="vertical" android:layout\_width="match\_parent" android:layout\_height="match\_parent"**>

#### <**TextView**

**android:layout\_width="160dp" android:layout\_height="160dp" android:layout\_gravity="center\_horizontal" android:background="#ff0000" android:text="New Text" android:id="@+id/textView2"** />

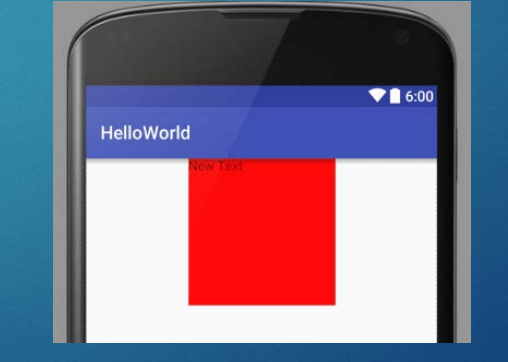

</**LinearLayout**>

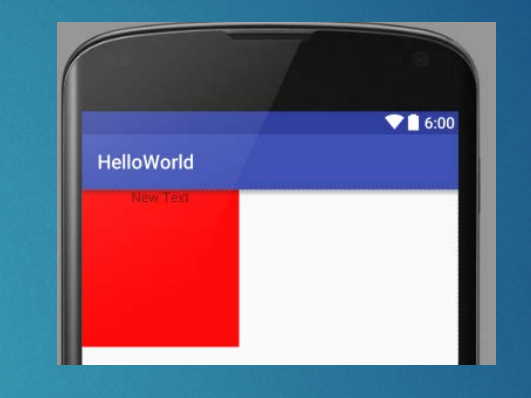

## **Gravity**

### 16

#### Can be mixed and combined

*<?***xml version="1.0" encoding="utf-8"***?>* <**LinearLayout xmlns:android="http://schemas.android.com/apk/res/android" android:orientation="vertical" android:layout\_width="match\_parent" android:layout\_height="match\_parent"**>

#### <**TextView**

**android:layout\_width="160dp" android:layout\_height="160dp" android:gravity="center\_horizontal|bottom" android:layout\_gravity="right" android:background="#ff0000" android:text="New Text" android:id="@+id/textView2"** />

</**LinearLayout**>

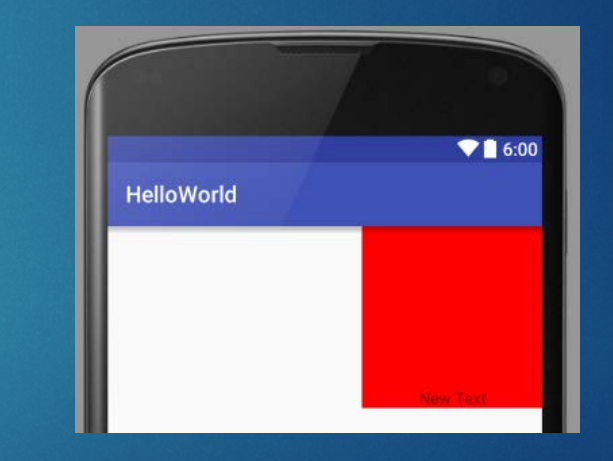

## LinearLayout

17

- ▶ What is LinearLayout?
- Gravity
- **Neight**
- **Nested layout**

### LinearLayout 18

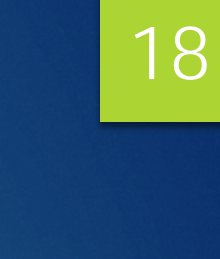

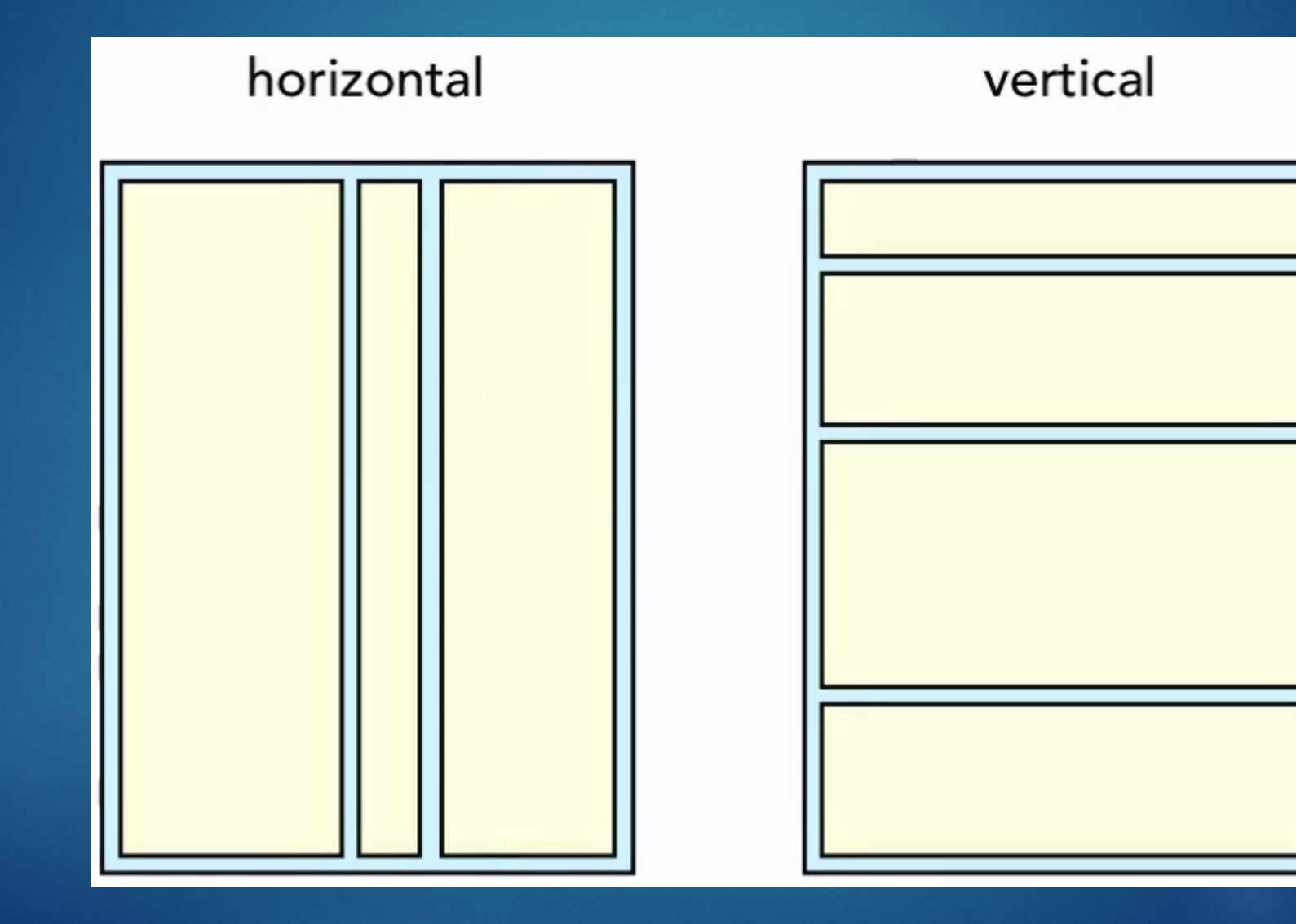

### LinearLayout - Gravity 19

### horizontal

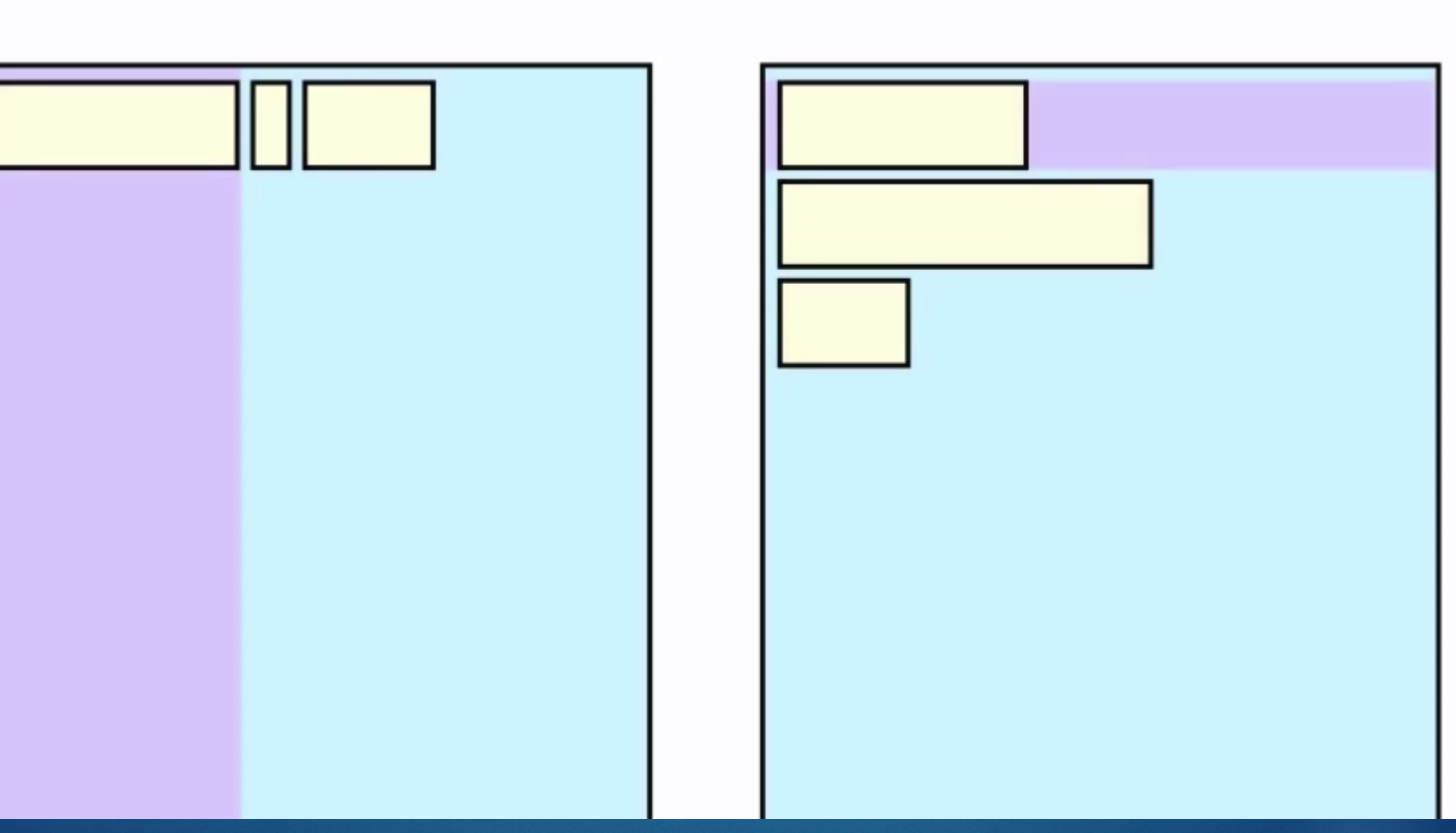

vertical

## LinearLayout - Gravity 20

horizontal

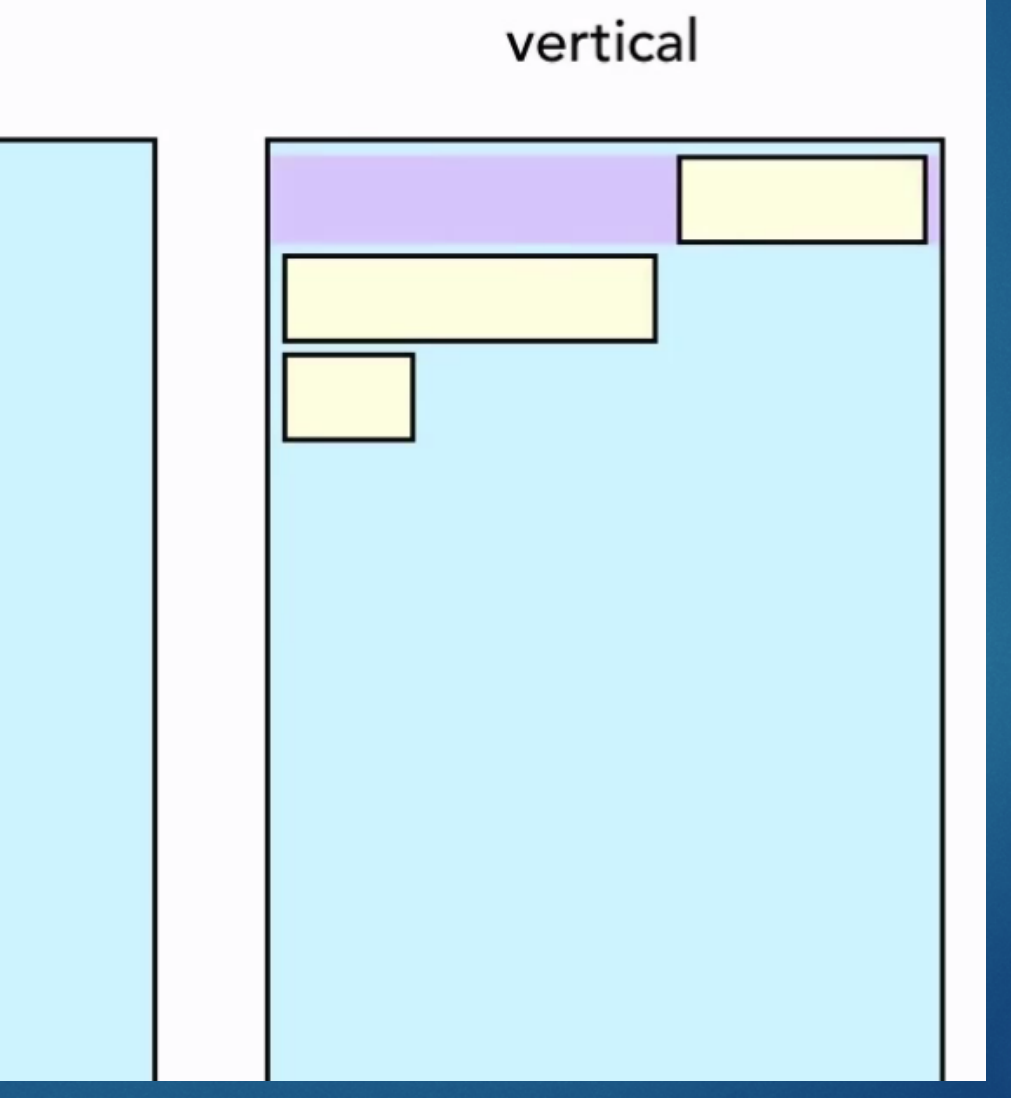

## LinearLayout - Weight

Additional way to specify dimensions (match\_parent, wrap\_content, xxxdp)

- Adds weights together
- $\triangleright$  Width is based on ratios  $(1+1=2 \Rightarrow 1/2$  and  $1/2)$
- Can be mixed every way

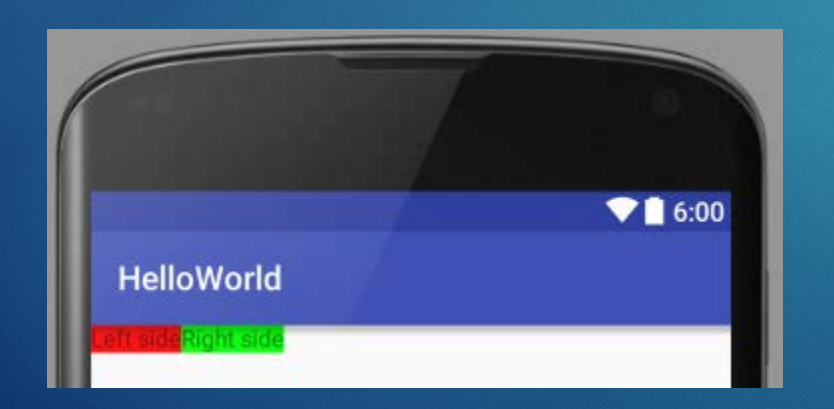

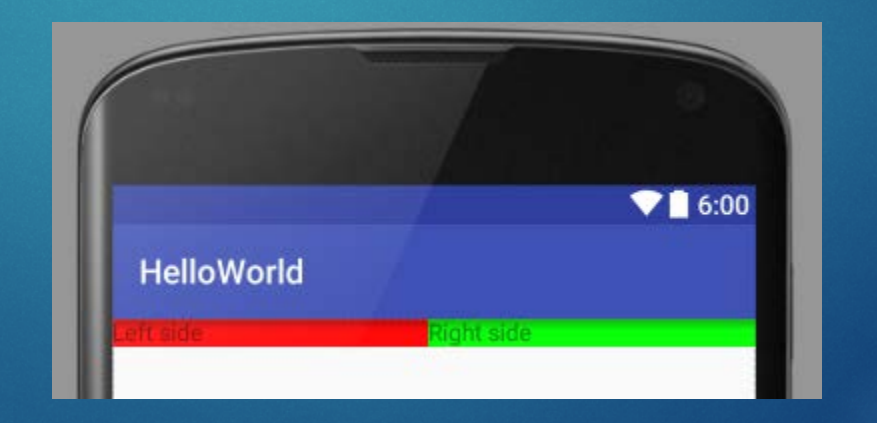

### LinearLayout - weightSum 22

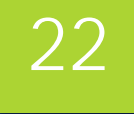

#### *<?***xml version="1.0" encoding="utf-8"***?>*

<**LinearLayout xmlns:android="http://schemas.android.com/apk/res/android" android:orientation="horizontal" android:layout\_width="match\_parent" android:layout\_height="match\_parent" android:gravity="center\_horizontal" android:weightSum="4"**>

#### <**TextView**

**android:layout\_width="0dp" android:layout\_weight="1" android:layout\_height="wrap\_content" android:background="#ff0000" android:text="Left side"**

**android:id="@+id/textView2"** />

#### <**TextView**

**android:layout\_width="0dp" android:layout\_weight="1" android:layout\_height="wrap\_content" android:background="#00ff00" android:text="Right side"**

**android:id="@+id/textView3"** />

#### </**LinearLayout**

 $\blacksquare$  6:00 **HelloWorld** 

### LinearLayout - nested 23

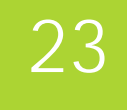

*<?***xml version="1.0" encoding="utf-8"***?>* <**LinearLayout xmlns:android="http://schemas.android.com/apk/res/android" android:orientation="vertical" android:layout\_width="match\_parent" android:layout\_height="match\_parent"**> <**EditText android:layout\_width="match\_parent" android:layout\_height="wrap\_content" android:id="@+id/editText3"** /> <**LinearLayout android:orientation="horizontal" android:layout\_width="match\_parent" android:layout\_height="wrap\_content" android:gravity="right"**> <**Button android:layout\_width="wrap\_content" android:layout\_height="wrap\_content" android:text="Cancel" android:id="@+id/button6"**/> <**Button android:layout\_width="wrap\_content" android:layout\_height="wrap\_content" android:text="OK" android:id="@+id/button7"** />

 $90.600$ **HelloWorld** CANCEL OK

</**LinearLayout**>

</**LinearLayout**>

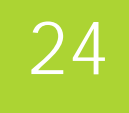

- What it is?
- Relative Positioning
- Relative Alignement
- Missing Views

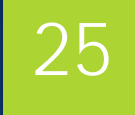

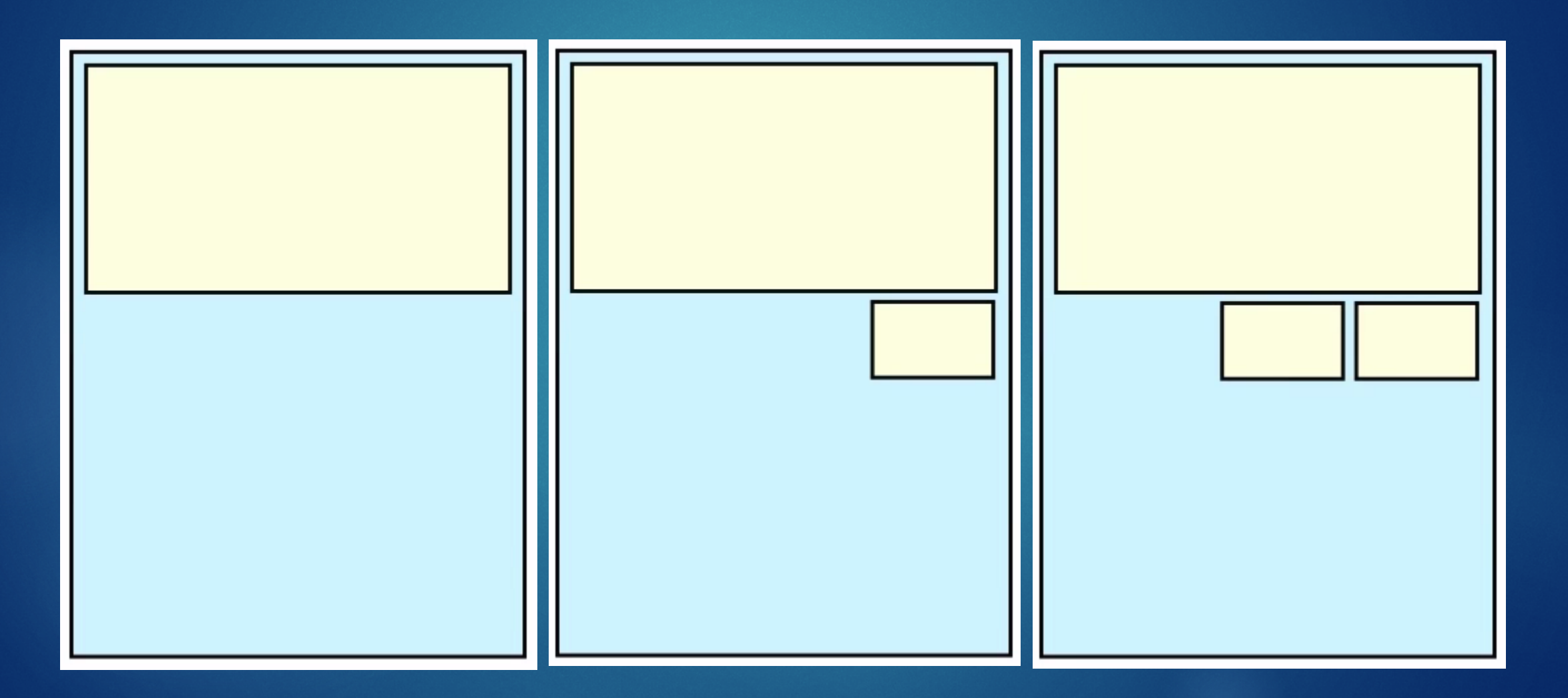

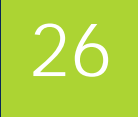

#### Relative

#### **Position**

**Alignment** 

#### $\blacktriangleright$  To

- **Parent**
- **>** Sibling

### RelativeLayout - attributes 27

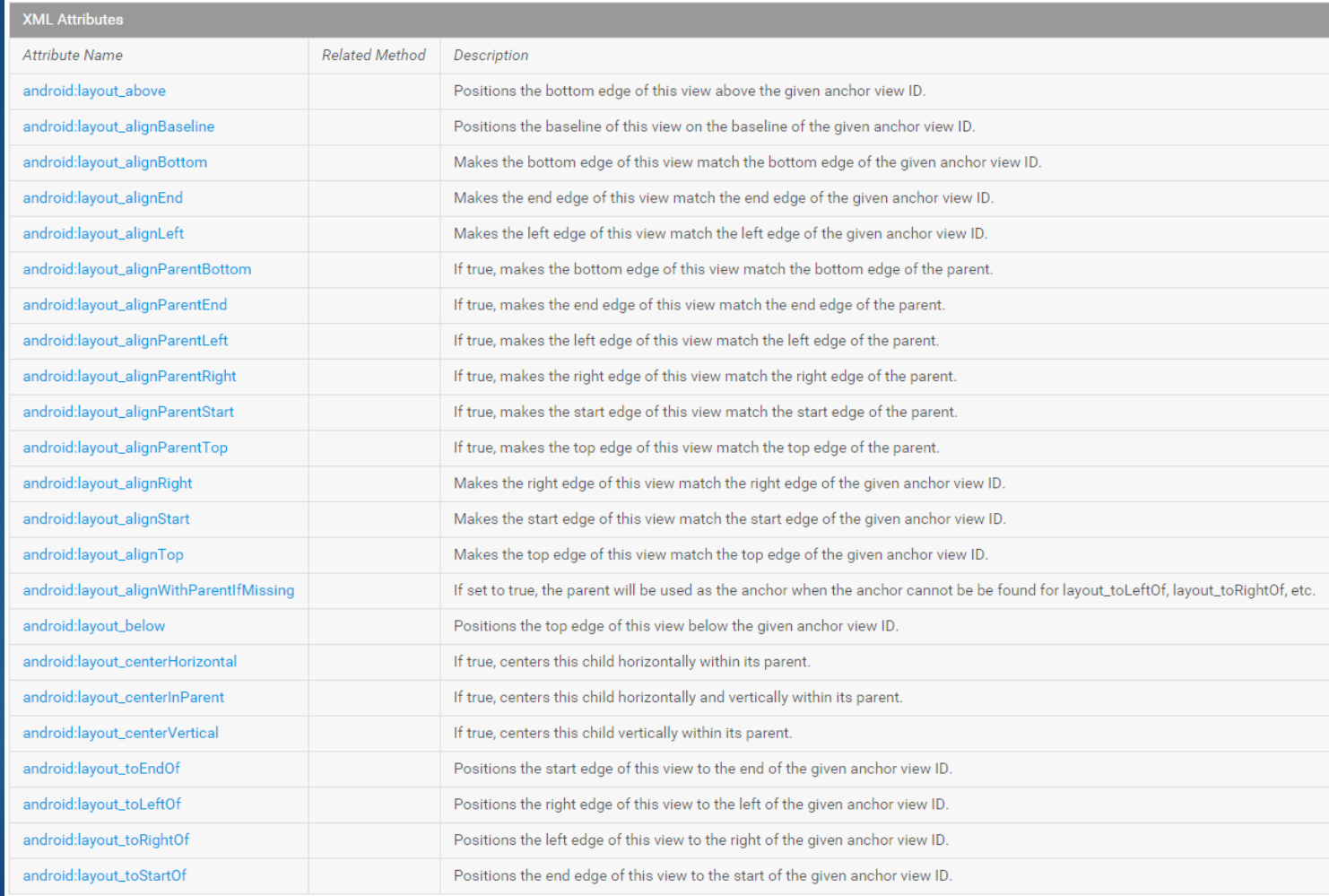

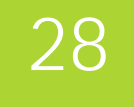

### $\blacktriangleright$  Uses default parameters

 $\blacktriangleright$  Top

 $\blacktriangleright$  Left

#### *<?***xml version="1.0" encoding="utf-8"***?>* <**RelativeLayout xmlns:android="http://schemas.android.com/apk/res/android" android:layout\_width="match\_parent" android:layout\_height="match\_parent"**>

#### <**EditText**

**android:id="@+id/editText2" android:layout\_width="match\_parent" android:layout\_height="wrap\_content" android:inputType="textMultiLine"** />

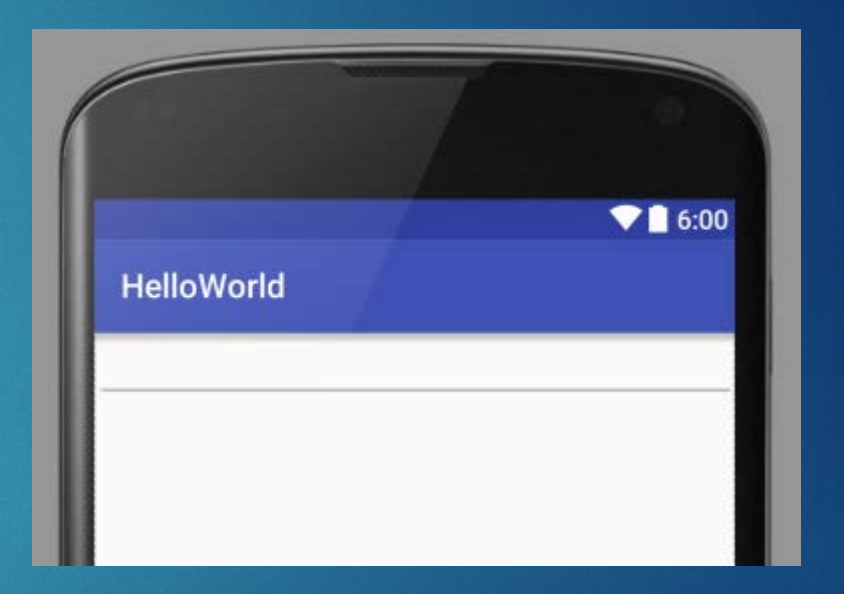

#### No positions given

Views are on top of each other

#### *<?***xml version="1.0" encoding="utf-8"***?>*

<**RelativeLayout xmlns:android="http://schemas.android.com/apk/res/android" android:layout\_width="match\_parent" android:layout\_height="match\_parent"**>

#### <**EditText**

**android:id="@+id/editText2" android:layout\_width="match\_parent" android:layout\_height="wrap\_content" android:inputType="textMultiLine"** />

#### <**Button**

**android:id="@+id/button4" android:layout\_width="wrap\_content" android:layout\_height="wrap\_content" android:text="New Button"** />

#### </**RelativeLayout**>

 $916:00$ **HelloWorld NEW BUTTON** 

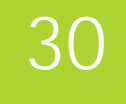

*<?***xml version="1.0" encoding="utf-8"***?>* <**RelativeLayout xmlns:android="http://schemas.android.com/apk/res/android" android:layout\_width="match\_parent" android:layout\_height="match\_parent"**>

#### <**EditText**

**android:id="@+id/editTextGreeting" android:layout\_width="match\_parent" android:layout\_height="wrap\_content" android:inputType="textMultiLine"** />

#### <**Button**

**android:id="@+id/buttonOk" android:layout\_width="wrap\_content" android:layout\_height="wrap\_content" android:layout\_below="@id/editTextGreeting" android:layout\_alignParentRight="true" android:text="OK"** />

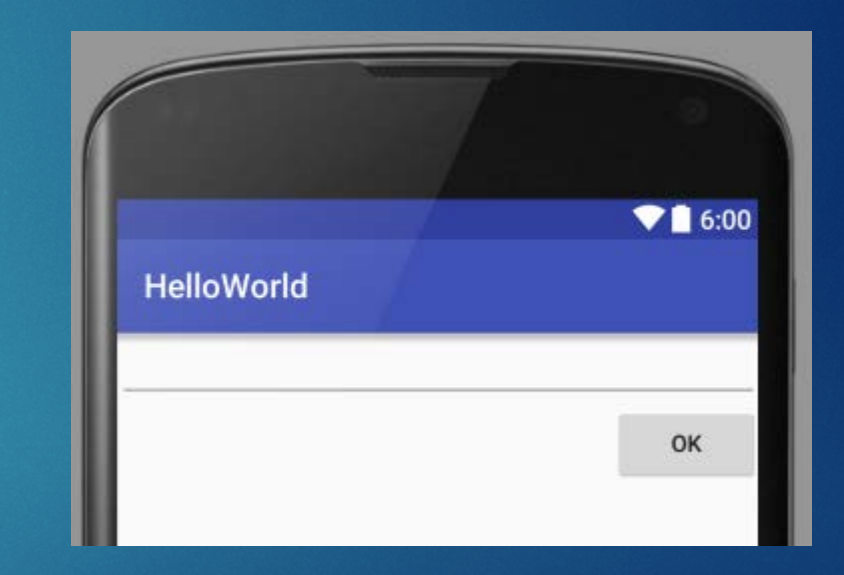

*<?***xml version="1.0" encoding="utf-8"***?>* <**RelativeLayout xmlns:android="http://schemas.android.com/apk/res/android" android:layout\_width="match\_parent" android:layout\_height="match\_parent"**>

#### <**EditText**

**android:id="@+id/editTextGreeting" android:layout\_width="match\_parent" android:layout\_height="wrap\_content" android:inputType="textMultiLine"** />

#### <**Button**

**android:id="@+id/buttonOk" android:layout\_width="wrap\_content" android:layout\_height="wrap\_content" android:layout\_below="@id/editTextGreeting" android:layout\_alignParentRight="true" android:text="OK"** />

#### <**Button**

**android:layout\_width="wrap\_content" android:layout\_height="wrap\_content" android:layout\_toLeftOf="@id/buttonOk" android:text="Cancel" android:id="@+id/buttonCancel"** />

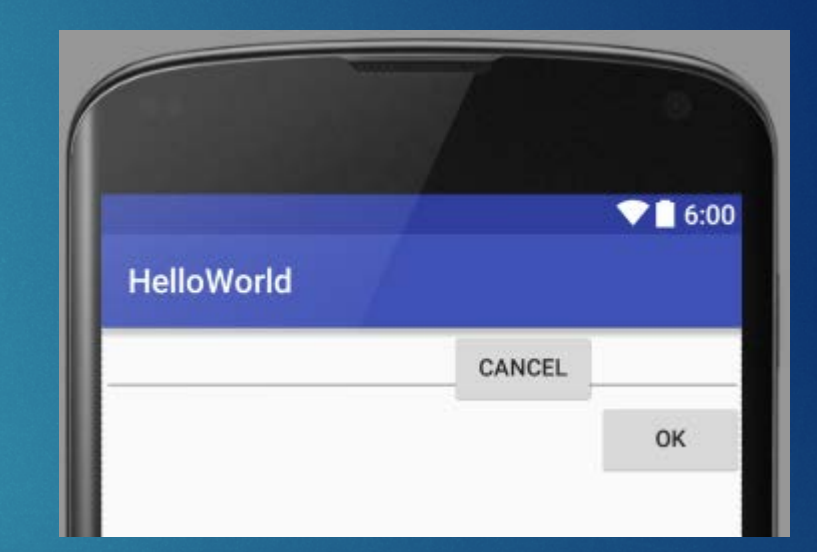

*<?***xml version="1.0" encoding="utf-8"***?>* <**RelativeLayout xmlns:android="http://schemas.android.com/apk/res/android" android:layout\_width="match\_parent" android:layout\_height="match\_parent"**>

#### <**EditText**

**android:id="@+id/editTextGreeting" android:layout\_width="match\_parent" android:layout\_height="wrap\_content" android:inputType="textMultiLine"** />

#### <**Button**

**android:id="@+id/buttonOk" android:layout\_width="wrap\_content" android:layout\_height="wrap\_content" android:layout\_below="@id/editTextGreeting" android:layout\_alignParentRight="true" android:text="OK"** />

#### <**Button**

**android:layout\_width="wrap\_content" android:layout\_height="wrap\_content" android:layout\_toLeftOf="@id/buttonOk" android:layout\_below="@id/editTextGreeting" android:text="Cancel" android:id="@+id/buttonCancel"** />

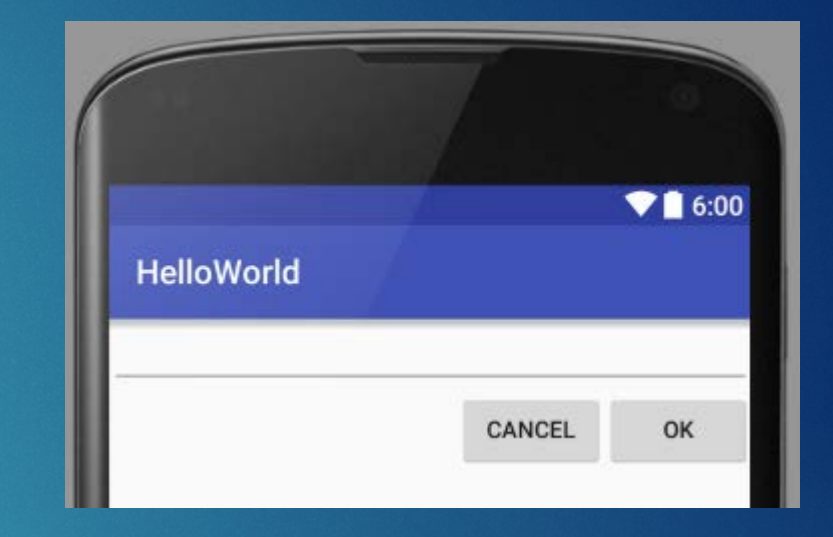

- Relative to sibling
	- ▶ Layout\_above
	- **Layout\_below**
	- **Layout\_toLeftOf**
	- Layout\_toRightOf
- $\blacktriangleright$  Relative to sibling
	- **Layout\_alignTop**
	- **Layout\_alignBottom**
	- **Layout\_alignLeft**
	- **> Layout\_alignRight**
	- **Layout\_alignBaseline**

#### Relative to parent

- ▶ Layout\_alignParentTop
- ▶ Layout\_alignParentBottom
- ▶ Layout\_alignParentLeft
- Layout\_alignParentRight
- **Layout\_centerHorizontal**
- **Layout\_centerVertical**
- **Layout\_centerInParent**

## RelativeLayout – Missing views

#### $\blacktriangleright$  Visibility="invisible"

- $\blacktriangleright$  View is still there, just invisible
- Placement of element is not changed
- ▶ Visibility="gone"
	- UI layout changes, view is really not there
	- Defaults apply (top left)
- Mhen changing visibility programmatically
	- Layout\_alignWithParentIfMissing="true"

### FrameLayout

Allows to put views on top of each other

- Position child wiews with
	- **I** layout\_gravity
	- ▶ Layout\_margin
- Usually used for placing images on top of other images
	- **Filink of PictureFrame**
- ▶ You can save one view by using on FrameLayout definition
	- ▶ Android:foreground="@drawable/somepicture"
	- ▶ Control scaling of foreground (default is fill)
		- ▶ Android:foregroundGravity="top | left"

## TableLayout

What is TableLayout

- Spanning and skipping
- **> Shrinking, stretching and collapsing**

## TableLayout

#### Specialized linear layout

- Rows
- Columns
- **TableRow is always** 
	- ▶ Layout\_width="match\_parent"
	- ▶ Layout\_height="wrap\_content"

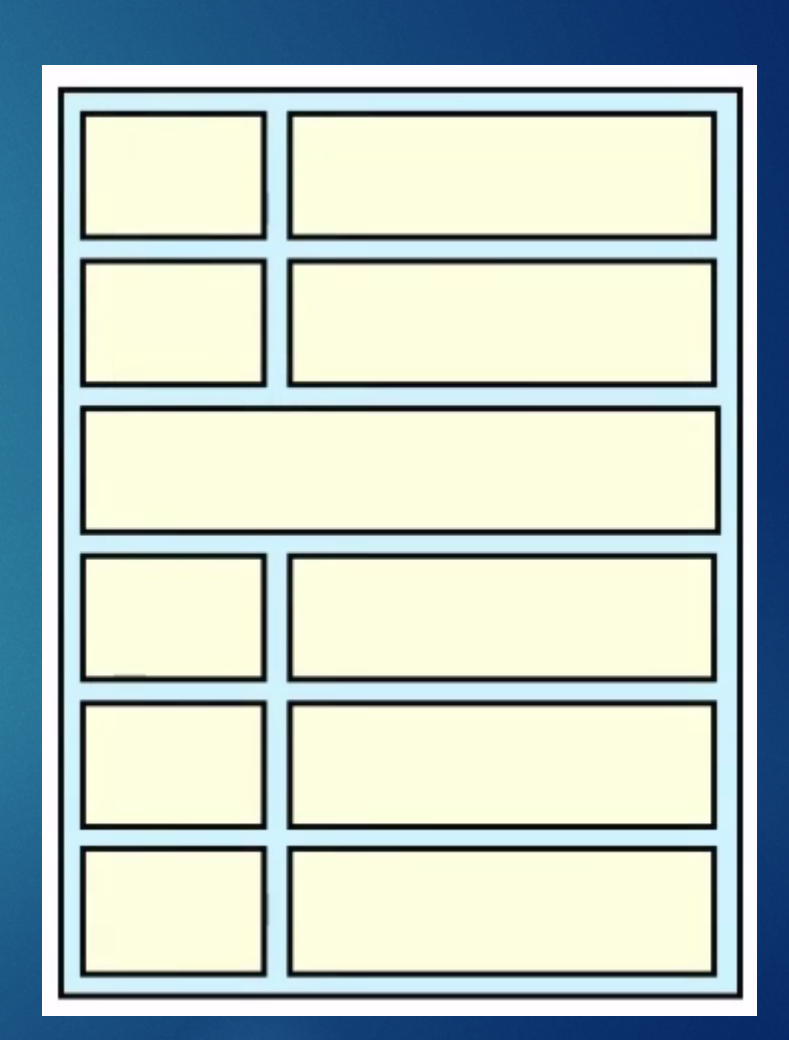

38

## TableLayout 39

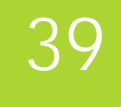

*<?***xml version="1.0" encoding="utf-8"***?>* <**TableLayout xmlns:android="http://schemas.android.com/apk/res/android" android:layout\_width="match\_parent" android:layout\_height="match\_parent"**> <**TableRow**> <**TextView android:background="#ff0000" android:text="First"** /> <**TextView android:background="#00ff00" android:text="Second long"** /> <**TextView android:background="#0000ff" android:text="Third0"** /> </**TableRow**> <**TableRow**> <**TextView android:background="#ff0000" android:text="First long"** /> <**TextView android:background="#00ff00" android:text="Second"** /> <**TextView android:background="#0000ff" android:text="Third"** /> </**TableRow**> </**TableLayout**>

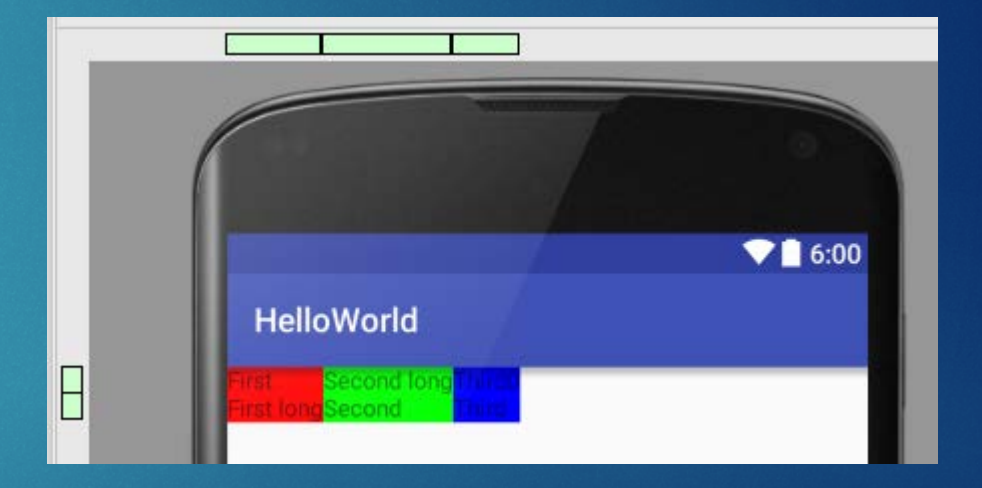

## TableLayout - skipping 140

```
<?xml version="1.0" encoding="utf
-8"?>
<TableLayout xmlns:android
="http://schemas.android.com/apk/res/android"
   android:layout_width="match_parent"
    android:layout_height="match_parent"
>
    <TableRow
>
        <TextView
           android:background="#ffff00"
            android:text="Very long title"
            android:layout_column="1"/>
    </TableRow
>
    <TableRow
>
        <TextView
           android:background="#ff0000"
            android:text="First" />
        <TextView
            android:background="#00ff00"
           android:text="Second long" />
        <TextView
           android:background="#0000ff"
            android:text="Third0" />
    </TableRow
>
    <TableRow
>
        <TextView
            android:background="#ff0000"
            android:text="First long" />
        <TextView
            android:background="#00ff00"
            android:text="Second" />
        <TextView
            android:background="#0000ff"
            android:text="Third" />
    </TableRow
>
</TableLayout
>
```
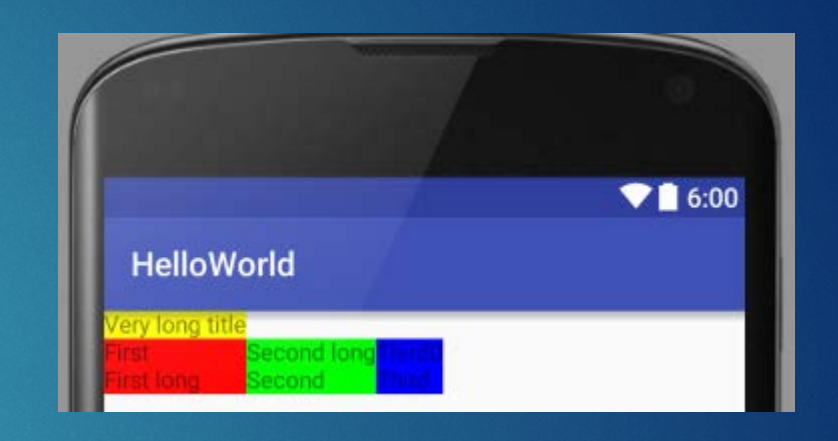

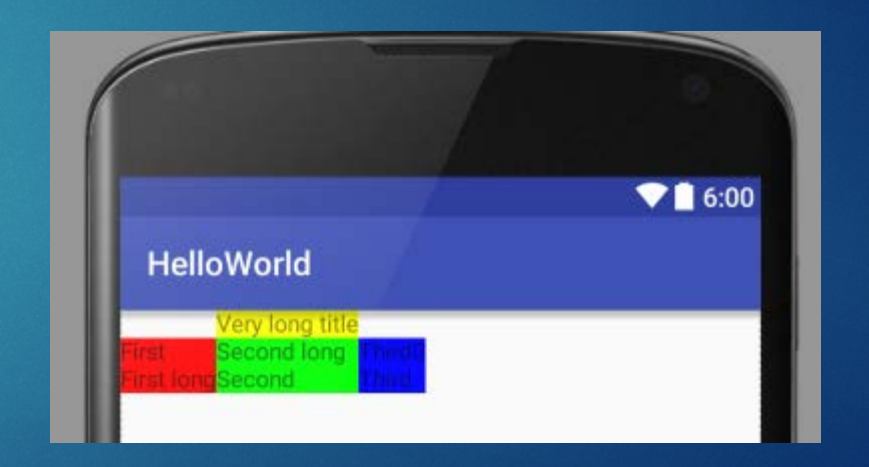

### TableLayout – spanning 141

 $916:00$ **HelloWorld** E Very long title

*<?***xml version="1.0" encoding="utf-8"***?>* <**TableLayout xmlns:android="http://schemas.android.com/apk/res/android" android:layout\_width="match\_parent" android:layout\_height="match\_parent"**> <**TableRow**> <**TextView android:background="#ffff00" android:text="Very long title" android:layout\_column="1" android:layout\_span="2"**/> </**TableRow**> <**TableRow**> <**TextView android:background="#ff0000" android:text="First"** /> <**TextView android:background="#00ff00" android:text="Second long"** /> <**TextView android:background="#0000ff" android:text="Third0"** /> </**TableRow**> <**TableRow**> <**TextView android:background="#ff0000" android:text="First long"** /> <**TextView android:background="#00ff00" android:text="Second"** /> <**TextView android:background="#0000ff" android:text="Third"** /> </**TableRow**>

</**TableLayout**>

### TableLayout – shrinking, stretching, collapsing **Contract Contract**

E

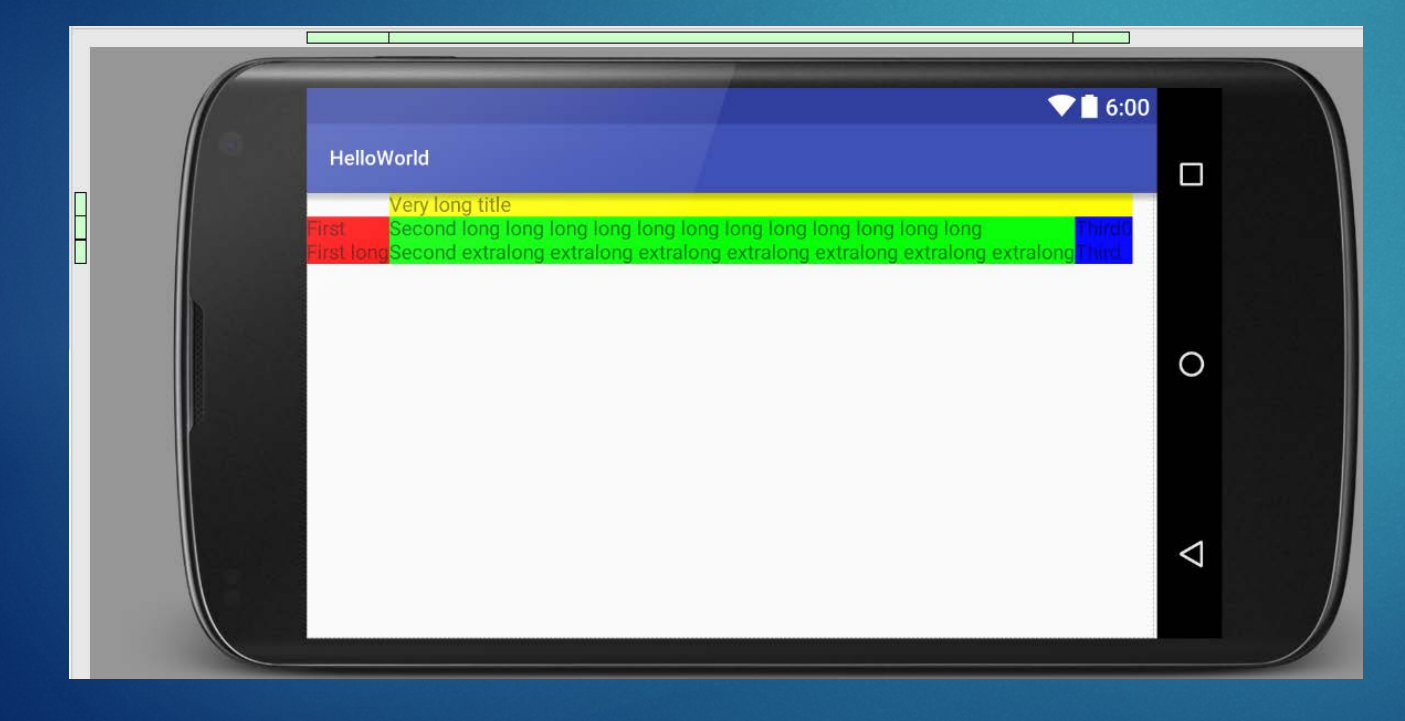

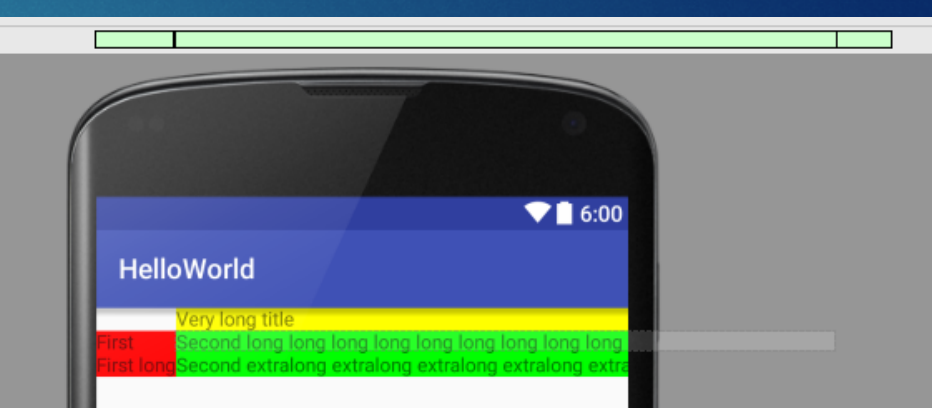

42

## TableLayout – shrinking 143

*<?***xml version="1.0" encoding="utf-8"***?>* <**TableLayout xmlns:android="http://schemas.android.com/apk/res/android" android:layout\_width="fill\_parent" android:layout\_height="wrap\_content" android:shrinkColumns="1"**> <**TableRow**> <**TextView android:layout\_column="0" android:layout\_marginLeft="4dp" android:layout\_marginRight="4dp" android:layout\_span="3" android:background="#ffff00" android:text="Very long title"** /> </**TableRow**> <**TableRow**> <**TextView android:layout\_height="match\_parent" android:layout\_marginLeft="4dp" android:layout\_marginRight="4dp" android:background="#ff0000" android:text="First"** /> <**TextView android:layout\_height="match\_parent" android:layout\_marginRight="4dp" android:background="#00ff00" android:singleLine="false" android:text="Second long long long long long long long long long long long end"** /> <**TextView android:layout\_height="match\_parent" android:layout\_marginRight="4dp" android:background="#0000ff" android:text="Third0"** /> **HelloWorld** </**TableRow**>

</**TableLayout**>

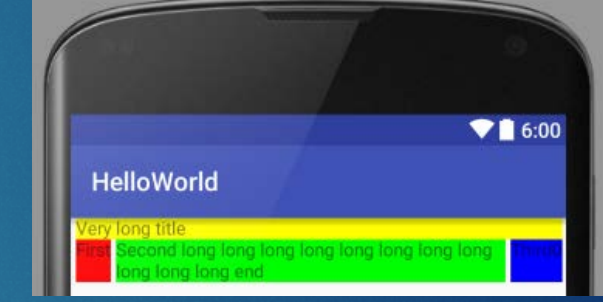

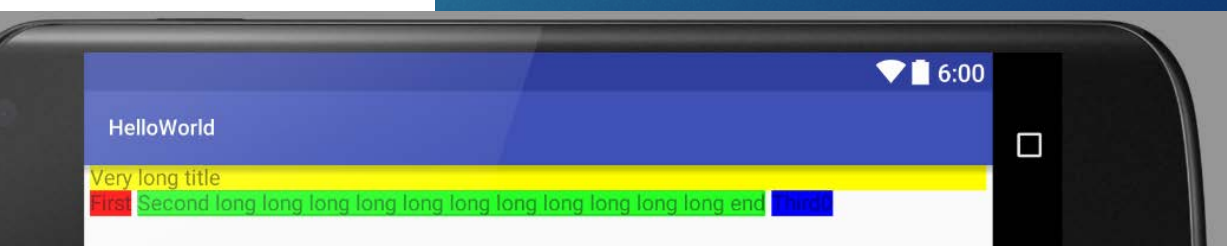

## TableLayout - stretching 144

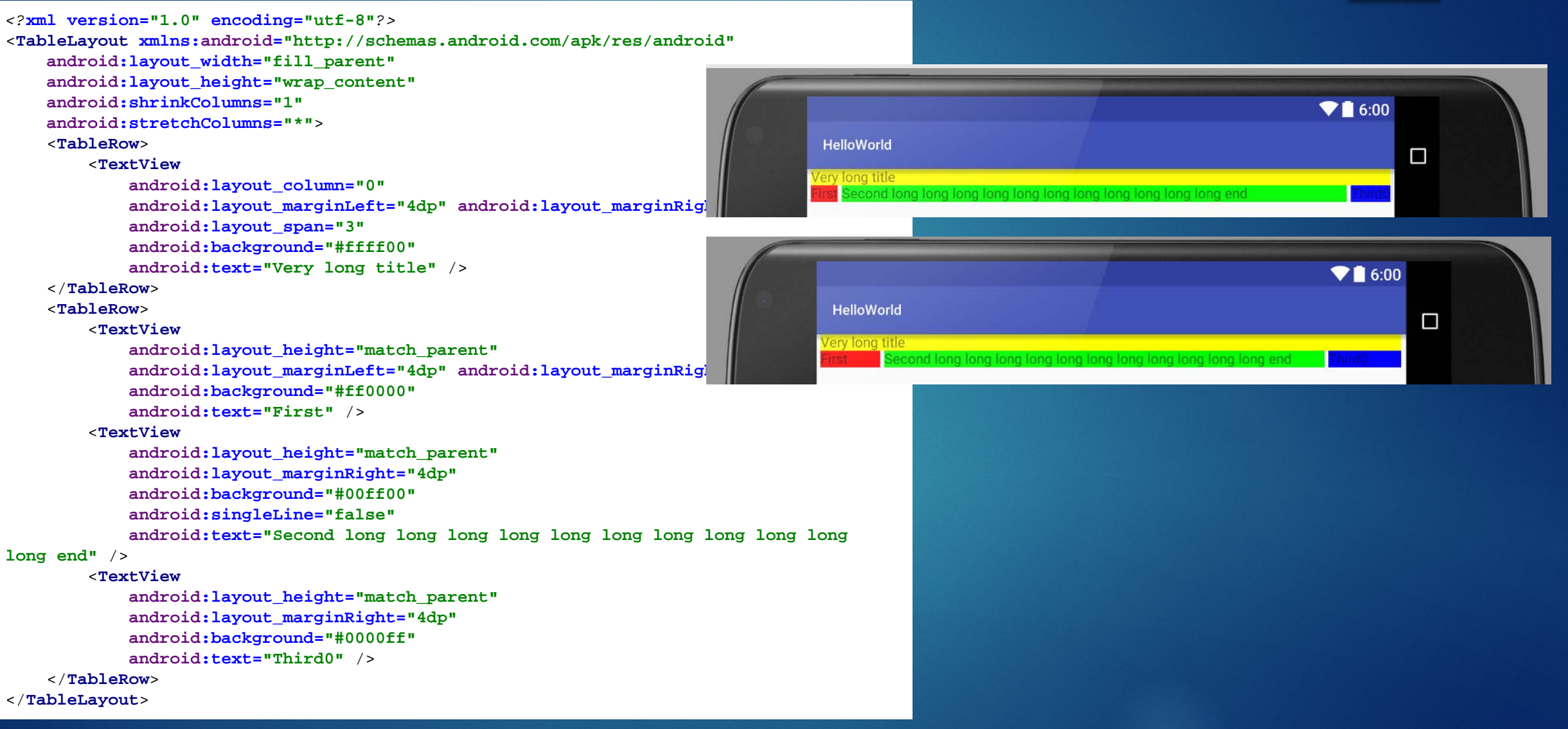

### TableLayout – collapsing

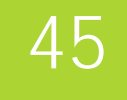

Android:collapseColumns="\*"  $\blacktriangleright$  \*  $\triangleright$  0  $\blacktriangleright$  1,2,4

▶ Same as visibility="gone"

### Varia - performance 46

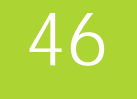

## **How many passes?**

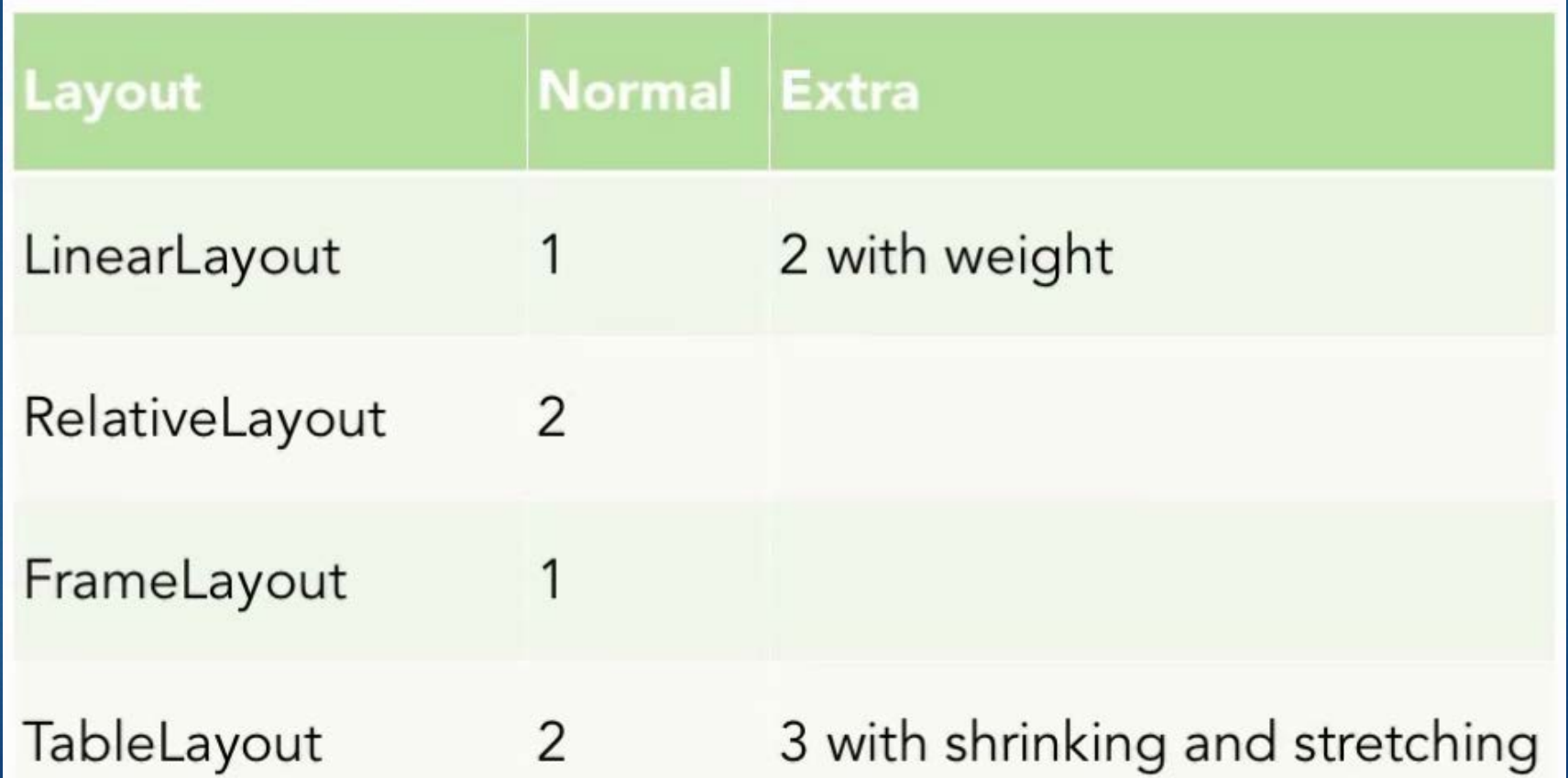

### Varia – Hierarchy Viewer

#### **NiewServer**

- Download ViewServer.java from <https://github.com/romainguy/ViewServer>
- Add INTERNET permission
- **Enable ViewServer in your activity**

### Varia – Hierarchy Viewer

- ▶ Launch Android Device Monitor
- ▶ Window -> Open Perspective... -> Hierarchy View
- Select your running app from tree
- Click the icon "Load the view hierarchy into the tree view"